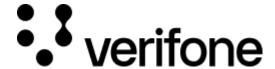

https://verifone.cloud/docs/online-payments/api-integration/mobilepay

Updated: 13-Mar-2024

# **MobilePay**

## **MobilePay Transactions**

#### **Resources**

MobilePay Direct API Reference API Authentication

These are the steps for processing a MobilePay transaction with the API:

- 1. Generate a unique merchant\_reference that will be linked to this transaction. This reference needs to be used to link the order of the customer with the transaction id generated by Verifone.
- 2. Perform the create transaction API call and set the redirect\_url to include the merchant\_reference so you can display the transaction result when they return to your server. The redirect\_url can include the reference as part of the url (/order/1234) or as a query parameter (/order?merchant\_reference=1234).
- 3. Redirect the shopper to the redirect\_url provided by MobilePay in the response of the API call. When the customer has completed the payment on their telephone, they are returned to the redirect\_url you provided in the request body.
- 4. When the customer visits the redirect\_url you initially provided, there are two options for retrieving the transaction status:
  - Use the <u>notification</u> functionality and wait until the webhook is received that the transaction has been completed ("eventType":"TxnSaleApproved")
  - Query the GET transaction endpoint using the id returned in the API call from step 3

# **Required fields**

| parameters                | Description                                                                                                    |
|---------------------------|----------------------------------------------------------------------------------------------------|
| payment_provider_contract | In the <u>Payment Provider Contracts</u> section in Verifone Central, set the <i>Payment Type</i> to <i>MobilePay</i> , select your contract and copy the Payment Provider Contract ID. Please note this value is different in Sandbox and in Production. |
| redirect_url              | Generate a unique link and include the merchant_reference either as a query parameter or as part of the URL ( <a href="https://merchant.com/order/1234">https://merchant.com/order?merchant_reference=1234</a> )                                          |
| amount                    | Amount of the transaction                                                                                                    |
| customer                  | Customer ID                                                                                                    |

parameters Description

merchant reference Unique UUID you generate and can link the transaction to when the customer

returns

currency\_code Accepted values are EUR, NOK, SEK and DKK

# 1. Generate a unique merchant\_reference

The merchant\_reference needs to be unique to identify the shopper when they are redirected to your server by MobilePay. In the next step, you will be creating a transaction through the API, the transaction will return an id that needs to be stored safely with the reference. When the shopper returns, you can use this reference to confirm either through the webhook or through the GET transaction API call if the shopper has successfully completed the transaction.

## 2. Create Transaction API call

POST the following example to the MobilePay endpoint: /oidc/api/v2/transactions/mobilepay.

Unsure what URL you should be using? The full list can be found here.

### **Request**

#### **Headers**

URL List of available servers

Endpoint /oidc/api/v2/transactions/mobilepay

x-vfi-api-idempotencyKey Unique UUID to identify the transaction

Authorization Basic {{your encoded user id and api secret}}

Content-Type application/json

### **Body**

```
{
   "payment_provider_contract":
"{{replace with your own payment_provider_contract}}",
   "redirect_url":
"https://yourwebsite.com/order/{{replace with your merchant_reference}}",
   "amount": 100,
   "customer": "{{replace with your own customer object}}",
   "merchant_reference": "{{generate a unique merchant_reference}}",
   "currency_code": "EUR"
}
```

### Response

The redirect\_url in the request is the site where the shopper is sent to **after** completing the transaction. The redirect\_url that is returned in the response is the **MobilePay URL** the shopper must visit to complete the payment.

From the response, the id of the transaction should now be stored along with the merchant\_reference from the first step. When the shopper returns to your environment, you can confirm the merchant\_reference by cross referencing it with the transaction status using the id.

You should now use the redirect\_url from the **response** to redirect the shopper to MobilePay's website.

```
{
    "amount": 100,
    "blocked": false,
    "created at": "2022-03-23T13:00:53.191575Z",
    "customer": "{{customer_id}},
    "details": {
        "auto_capture": true
    "merchant_reference": "{{merchant_reference}}",
    "status": "INITIATED",
    "created_by": "{{created_by}}",
    "country_code": "FI",
    "id": "4cbcf8af-b36e-451a-8874-c6fa9976362c",
    "redirect_url": "https:
//sandprod-products.mobilepay.dk/remote-website/index.html?page=request&id={{id}}
    "processor": "NETS",
    "payment_product": "CARD",
    "payment_product_type": "Unknown"
}
```

## 3. Redirect the shopper

Redirect the shopper to the redirect\_url from the previous step. The shopper will now complete the MobilePay payment. After completion or cancellation, the shopper will be sent back to the redirect\_url.

# 4. Retrieving the transaction status

When the customer is returned to your environment, you have two options to confirm the status of the transaction:

- 1. Confirm the transaction through the notification service with webhooks/emails
- 2. Query the GET transaction endpoint /oidc/api/v2/transaction/{{id}} using the id from the response in step 2

### 4.1 Retrieving the transaction status using the notification service

Following the steps in the <u>notification service documentation</u>, set up a webhook to be sent for the event type TxnSaleApproved and TxnSaleDeclined for your organization. When Verifone receives a notification that the transaction has been completed or declined, the webhook will be sent. Here is an example of a webhook:

```
{
  "eventId": "1",
  "eventDateTime": "2022-03-23T11:07:28Z",
  "recordId": "{{transaction id}}",
  "eventType": "TxnSaleApproved"
}
```

The recordId field will contain the transaction ID, and the eventType field can be parsed to view the outcome of the transaction. For the response in step 2 of this guide, you stored the combination of the merchant\_reference and transaction id transaction.

### 4.2 Retrieving the transaction status by querying /oidc/api/v2/transaction/{{id}}

Alternatively, the direct API can be used to query the transaction status. After the shopper returns to your site, you can do a GET request to search for the status of the transaction:

### Request

#### **Headers**

```
URL <u>List of available servers</u>
Endpoint /oidc/api/v2/transactions/{{id}}
Authorization Basic {{your encoded user id and api secret}}
Content-Type application/json
```

### Response

The response will have the status field which can be used to determine the outcome of the transaction.

```
{
    "id": "46bf6f96-0103-4f53-a538-33444cea86ee",
    "amount": "1.00",
"currency_code": "EUR",
    "created at": "2022-03-23T14:24:45.241Z",
    "customer": "{{customer id}}}",
    "shipping_information": {
        "phone": "633344455",
        "address": "Singel 250",
        "city": "Amsterdam",
        "state": "Noord-Holland",
        "postal_code": "1012 AB",
        "country": "FI"
    "merchant_reference": "{{merchant reference}}",
    "payment_product": "CARD",
    "payment_product_type": "MASTERCARD",
    "status": "SALE AUTHORISED",
    "processor reference": "MCC0124B60323",
    "arn": "231424000518",
    "rrn": "231424000518",
```

```
"cvv_present": true,
   "authorization_code": "026257",
   "reason_code": "0000",
   "shopper_interaction": "ecommerce",
   "pos_device_id": "40000564",
   "stan": "518",
   "masked_card_number": "541303*****0005"
}
```